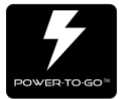

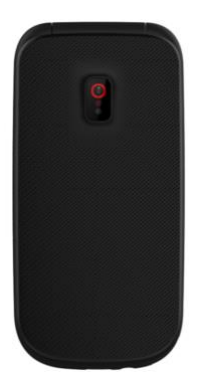

### **Quick Set-Up Guide**  *Model number: MP200B*

#### **Table of contents**

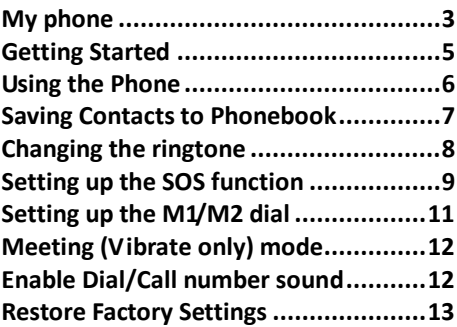

## **My phone**

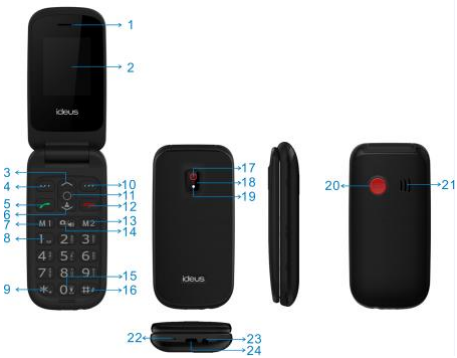

- 1 Receiver
- 2 Screen
- 3 Arrow button (up): *Shortcut to text message in standby mode*
- 4 Left menu key/main menu
- 5 Green call button/call list: Call in standby mode/OK button
- 6 Arrow button (down): Call your Speed Dial contacts in standby mode
- 7 Direct dial button M1
- 8 #1 key/Voicemail (press and hold 2 sec)

9 \* Button: *Press this key in standby mode to enter the following characters: \* /+ /P / W.*

- 10 Arrow button (down): Call your Speed dial contacts in standby mode
- 11 OK key
- 12 Power button (press and hold 8 seconds), end
- call, reject call
- 13 Direct dial button M2
- 14 Camera button / Speaker switch

15 Flashlight: Press "0" key for 3 seconds to activate / deactivate the flashlight

16 # Key: In the standby mode, press and hold to enable / disable the silent mode.

In the edit mode, change the input method

17 Camera

18 Red LED: Low battery (flashing) / charging mode (solid)

- 19 LED Torch
- 20 SOS Emergency button
- 21 Speaker
- 22 Microphone
- 23 Connection for Headset (3.5mm)
- 24 Charger port

### **Getting Started**

#### ➢ Inserting a SIM card

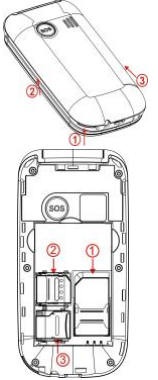

- **Remove the battery cover (opening in the bottom left-hand corner)**
- **Slide the SIM card into the SIM card holder with gold contacts facing down.**
- **Slide your MicroSD card into the card holder with gold contacts facing down**

#### ➢ Inserting and battery

• **Insert the battery, making sure that battery contacts touch the gold contacts, then replace the battery cover, and press down until it clicks into place.**

## **Using the Phone**

### $\triangleright$  Using the menu

Press **Left menu key** (left "…" key) to open the menu.

- Press Up/Down arrow keys to scroll through the menu items.
- Press **Left menu key** to open a menu item.
- To return to standby mode, press **Red button** or close the phone.
- $\triangleright$  Dual-function keys

Some keys have additional functions if they are pressed and held down for a few seconds.

- **Number 1 key**: Listen to mailbox.
- **# (Pound) key:** Switch between normal mode and silent (vibrate only) mode.
- **Number 0 key**: Turn flashlight on

## **Saving Contacts to Phonebook**

Contacts/Phonebook can be accessed by pressing the **right menu key** (right "…" key) OR pressing the **left menu key** (left "…" key) in standby mode, selecting **Contacts** -> **OK**

1. Press Options  $\rightarrow$  **New**  $\rightarrow$  **OK** 

- 2. To input contact's name, use **down arrow** key to highlight **Name**, then press **Edit.**  Press **OK** when finished.
- 3. To input phone number, press the **down arrow button** to highlight Mobile or **Home number,** press **edit, press OK** when finished.

You can assign a specific ringtone to each contact. Simply highlight **Default ringtone,**  press **Edit** then select ringtone from **Phone ringtones** or **your own sound files.**

## **Changing the ringtone**

Press the **Left Menu key** in standby Mode. Scroll to and select **Settings**

- 1. Select **Profiles**
- 2. Select **Normal (or your current Profile)**
- 3. Select **Option**  $\rightarrow$  **Settings**  $\rightarrow$  **OK**
- 4. Scroll to and select **Ring Settings** → **Caller ringtone** → **Select**
- 5. Choose ringtone from **Fixed ringtones** (comes with the phone) or **More ringtones** (download from your computer to phone memory or optional Micro SD card)
- 6. Press **OK** → **Done** to return to the previous menu.
- **7.** Repeat steps 3 and 4, select **Message ringtone** to change message ringtone**.**

### **Setting up the SOS function**

- 1. Press the **Left Menu key** (on keypad)
- 2. Scroll to and select **Settings**
- 3. Select **SOS setting** → **OK (**Ensure **Status** is checked), scroll to **Set SOS numbers** → **Select**
- 4. Select **No. 1.** (if no numbers have been previously programmed it will be empty)
- 5. You can use keypad to key in the SOS contact numbers, or press **Contacts** to choose from a saved contact from Phonebook.
- 6. Press **Save.**
- 7. Repeat steps 5-7 to add up to 6 SOS contacts. When activated, the phone will dial the phone numbers in order of entry.
- 8. Select **SOS message.**

9. The default SMS is "SOS!!" To change this, press the **right menu key** to clear the message and Edit your own message. Press **Save** after finished.

**Please note:** SOS message will only be sent to mobile phone numbers (in SOS list). SOS calls need to be accepted by the receiver within a specific timeframe. If you are programming a phone number that has an automatic answering feature please test before use.

## **Setting up the M1/M2 dial**

**Please note:** A valid SIM card needs to be installed in order to set up the Speed dial function.

- 1. Press **Menu** button (on keypad)
- 2. Scroll to and select **Settings**
- 3. Scroll to and select **Speed dial**
- 4. Select **Option** → **Edit** → Input number→ **OK**

#### **Note**:

Once you set the number, you can "View/Edit/Modify contact or/call/delete" it

# **Meeting (Vibrate only) mode**

When in standby mode, the phone can be changed to meeting (Vibrate only) mode by **pressing and holding the pound (#) key for three seconds**. Repeat the step to switch the phone back to normal mode.

## **Enable call/dial number sound**

- 1. Press the **Menu** button (on keypad)
- 2. Scroll to and select **Settings**
- 3. Scroll to and select **Number sound**
- 4. Press **OK** then press **select**

"Dial number sound"

"Call in number"

### **Restore factory settings**

- 1. Press the **Menu** button (on keypad)
- 2. Scroll to and select **Settings**
- 3. Scroll to and select **Restore factory settings**
- 4. Enter password (default **1234**)
- 5. Press **OK**, then **OK** to confirm

**Please note**: By performing this function, all settings will be restored to factory default. All information, including contacts, will be erased. Please ensure to backup all your contacts to SIM card before performing this function.